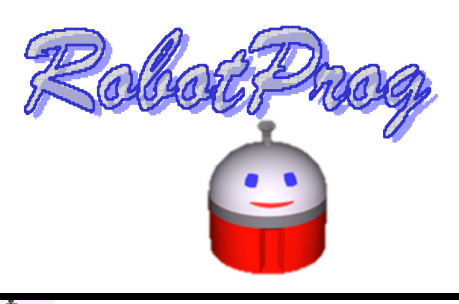

## Débuter la programmation - Robotprogr

R 1 Démarrer le logiciel « RobotProg » en cliquant sur l'icône du bureau **RobotProg** et visionner la vidéo « présentation de RobotProg ».

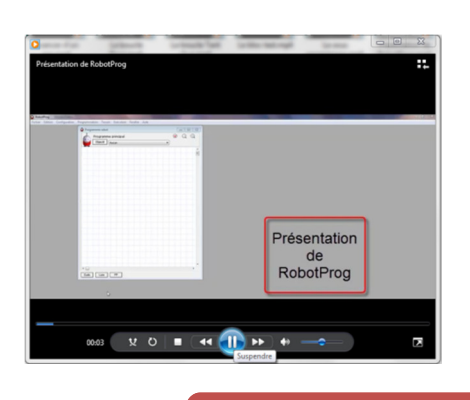

## COMPLETER LA QUESTION 1

2 Visionner la vidéo « Avancer d'un pas ».

a) Réaliser l'organigramme afin que RobotProg avance d'1 pas.

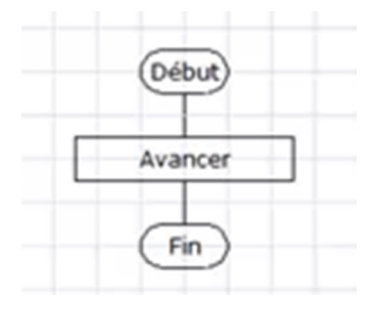

b) Réaliser l'organigramme afin que le robot avance de 5 pas (jusqu'au mur).

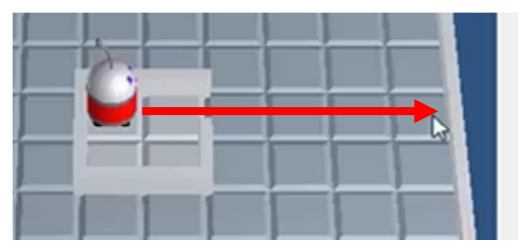

COMPLETER LA QUESTION 2

REPRODUIRE L'ORGANIGRAMME - QUESTION 3

REPONDRE AUX QUESTIONS 4 ET 5